# decler

### **NXA-Reihe**

DIGITAL-MATRIZEN UND -PROZESSOREN *Eigenversorgter Digital-Audio-Manager*

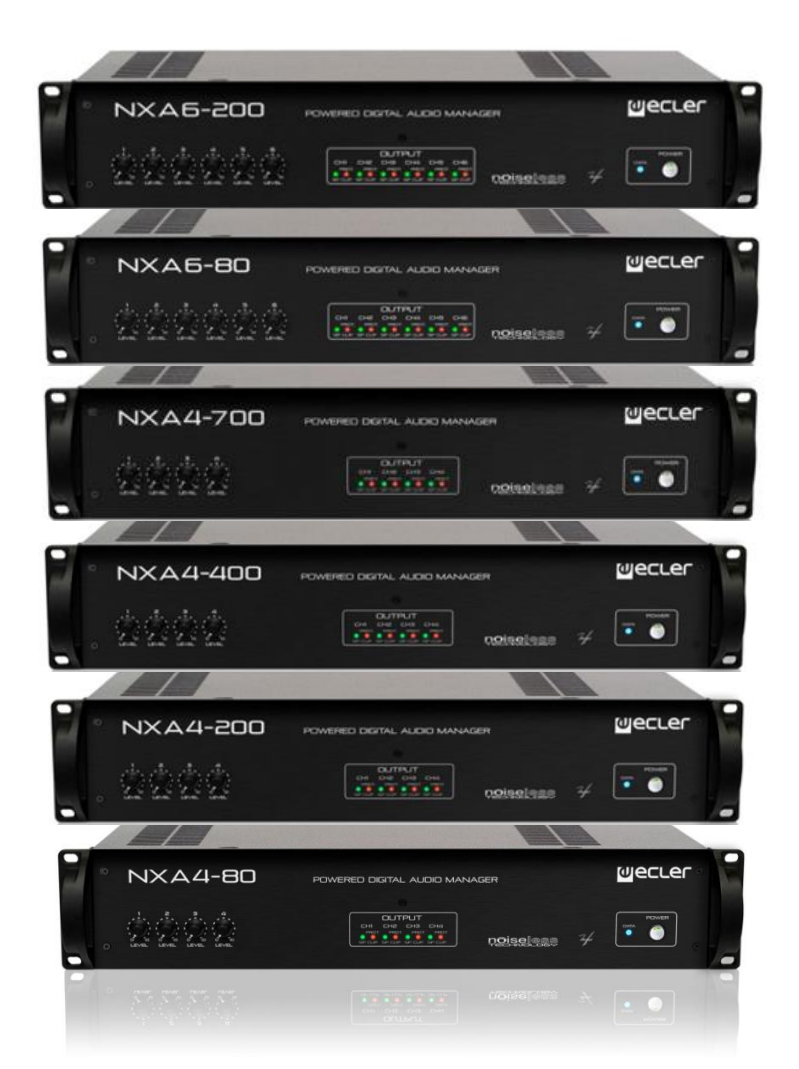

### **BEDIENUNGSANLEITUNG**

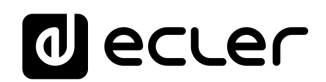

### **INHALTSVERZEICHNIS**

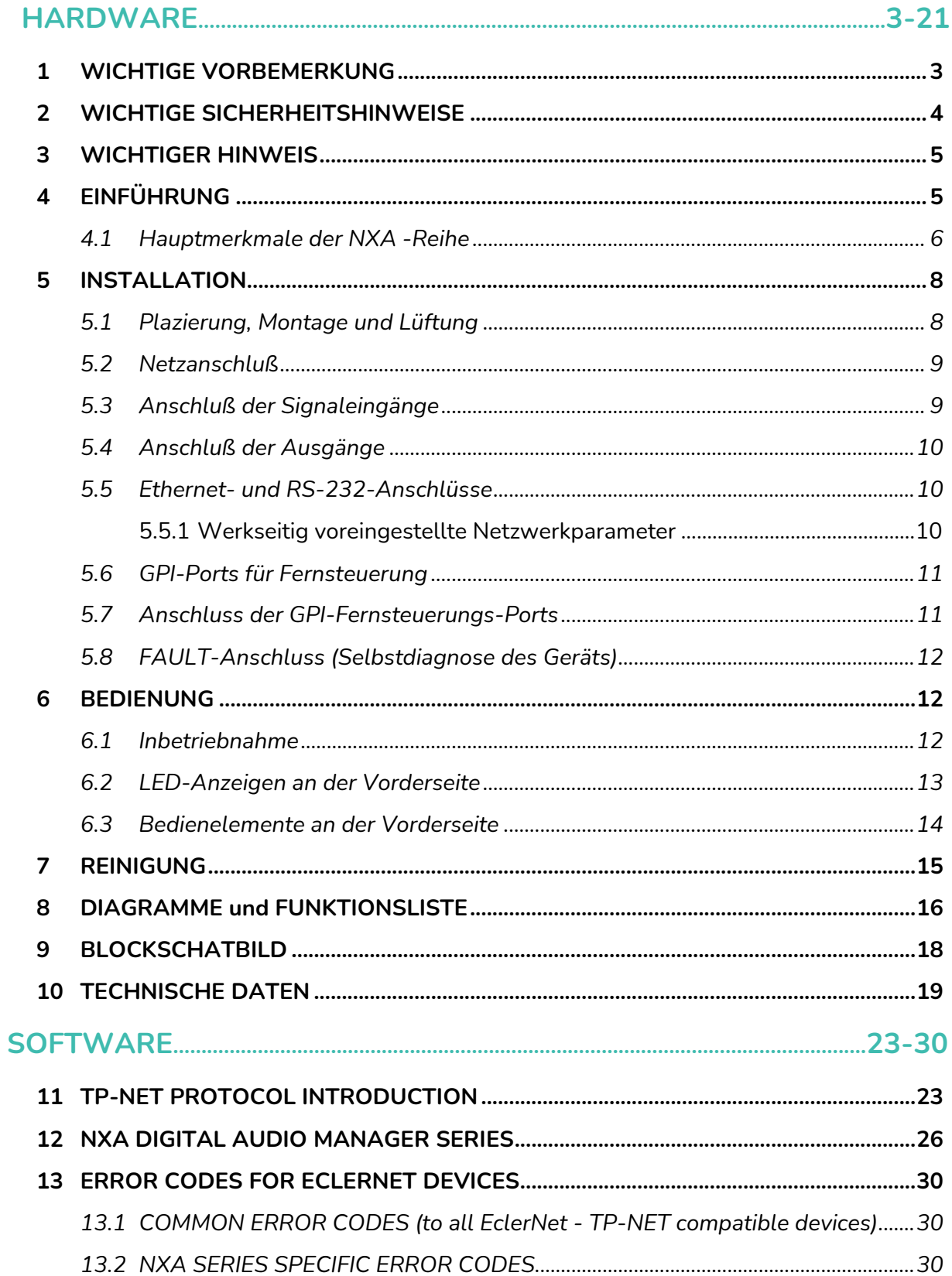

# ecler

#### <span id="page-2-0"></span>**1 WICHTIGE VORBEMERKUNG**

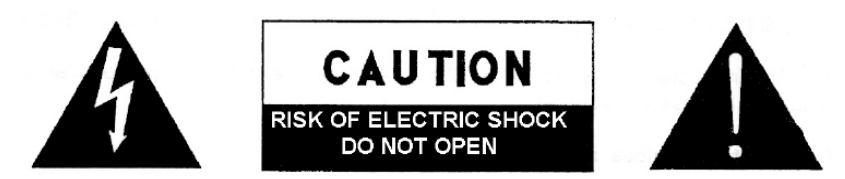

**WARNING: SHOCK HAZARD - DO NOT OPEN** AVIS: RISQUE DE CHOC ÉLECTRIQUE - NE PAS OUVRIR

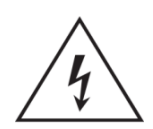

Das Blitzsymbol mit dem Pfeil innerhalb eines gleichseitigen Dreiecks soll den Benutzer vor nicht isolierter "gefährlicher Spannung" innerhalb des Produktgehäuses warnen, die hoch genug ist, um einem Menschen einen elektrischen Schlag zu versetzen.

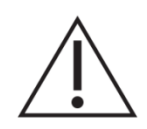

Das Ausrufezeichen im gleichseitigen Dreieck soll den Benutzer darauf hinweisen, dass er in den mitgelieferten Unterlagen wichtige Hinweise zur Bedienung und Wartung findet.

**WARNUNG (falls zutreffend):** Bei den mit dem Symbol " Z " gekennzeichneten Anschlüsse, kann Stromschlaggefahr bestehen. Die externe Verdrahtung, die an die Klemmen angeschlossen wird, muss von qualifiziertem Personal oder mit vorkonfektionierten Kabeln installiert werden.

**WARNUNG:** Wegen Feuer- und Stromschlaggefahr, das Gerät niemals Regen oder Feuchtigkeit aussetzen.

**WARNUNG:** Ein Gerät der Klasse I muss an eine geerdete Steckdose angeschlossen werden.

# **Mecler**

#### <span id="page-3-0"></span>**2 WICHTIGE SICHERHEITSHINWEISE**

- **1.** Lesen Sie diese Anleitung sorgfältig durch.
- **2.** Bewahren Sie diese Anleitung gut auf.
- **3.** Beachten Sie alle Warnhinweise.
- **4.** Befolgen Sie alle Anweisungen.
- **5.** Benutzen Sie das Gerät niemals in der Nähe von Wasser.
- **6.** Reinigen Sie das Gerät nur mit einem trockenen Tuch.
- **7.** Blockieren Sie die Lüftungsöffnungen nicht. Installieren Sie das Gerät nach den Anweisungen des Herstellers.
- **8.** Installieren Sie das Gerät nicht in der Nähe von Wärmequellen wie Heizkörpern, Öfen oder sonstigen Geräten, die Wärme erzeugen, einschliesslich Verstärkern.
- **9.** Machen Sie niemals die Schutzfunktion eines polarisiserten oder geerdeten Stromkabels unwirksam. Ein polarisiertes Kabel hat zwei Stifte, wovon einer breiter ist als der andere. Ein geerdeter Stecker hat zwei Stifte und einen Erdungskontakt. Dieser dritte Stift dient Ihrer Sicherheit. Sollte das mitgelieferte Kabel nicht in Ihre Steckdose passen, so wenden Sie sich bitte an einen Elektriker, damit dieser die veraltete Steckdose austauscht.
- **10.** Sorgen Sie dafür, dass das Stromkabel nicht gequetscht wird, vor allem im Bereich der Stecker, der Buchsen und an der Stelle, an der das Kabel aus dem Gerät austritt.
- **11.** Verwenden Sie nur vom Hersteller empfohlenes Zubehör.
- **12.** Trennen Sie das Gerät vom Netz bei Gewitter oder wenn es über einen längeren Zeitraum nicht verwendet wird.
- **13.** Setzen Sie sich bei notwendigen Reparaturen immer mit einem qualifizierten Kundendienst in Verbindung. Eine Reparatur ist erforderlich, wenn das Gerät nicht normal funktioniert oder aus irgendeinem Grund beschädigt wurde, z.B. bei Schäden am Kabel oder Stecker, wenn Flüssigkeiten oder Fremdkörper ins Geräteinnere gelangt sind, oder wenn das Gerät dem Regen ausgesetzt war oder heruntergefallen ist.
- **14.** Trennung vom Stromnetz: Durch die Abschaltung mit dem Schalter POWER werden alle Funktionen und Anzeigen des Geräts außer Betrieb gesetzt. Für eine vollständige Trennung vom Netz ist jedoch das Netzkabel aus seiner Anschlussbuchse zu ziehen. Diese muss daher immer leicht zugänglich sein.
- **15.** Das Gerät ist über das Stromversorgungskabel an eine Schutzkontakt-Steckdose anzuschliessen.
- **16.** Ein Teil der Produktbeschriftung befindet sich im Sockel.
- **17.** Dieses Gerät darf keinerlei Tropf- oder Spritzwasser ausgesetzt werden; es dürfen auch keinerlei Gefässe darauf abgestellt werden, die Flüssigkeiten enthalten, z.B. Krüge.

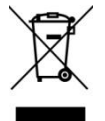

**WARNUNG:** Dieses Produkt darf unter keinen Umständen als unsortierter Siedlungsabfall entsorgt werden. Entsorgen Sie es bitte bei der nächstgelegenen Sammelstelle für Elektro- und Elektronikmüll.

**NEEC AUDIO BARCELONA, S.L** lehnt jegliche Verantwortung für Schäden ab, die Personen, Tieren oder Gegenständen aufgrund der Nichtbeachtung der vorstehenden Warnhinweise zugefügt werden könnten.

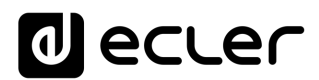

#### <span id="page-4-0"></span>**3 WICHTIGER HINWEIS**

Wir danken Ihnen für das Vertrauen, das Sie mit der Wahl unseres **Eigenversorgter Digital-Audio-Manager, NXA-Reihe** in uns gesetzt haben.

Um eine optimale Betriebsfähigkeit und Leistung zu erzielen, ist es **SEHR WICHTIG**, **dass Sie vor dem Anschluss des Geräts die in dieser Anleitung enthaltenen Hinweise** aufmerksam durchlesen und berücksichtigen.

Für ein optimales Funktionieren des Geräts **empfehlen wir Ihnen, die Instandhaltung ausschliesslich von unseren autorisierten technischen Servicepartnern durchführen zu lassen**.

**Für alle ECLER-Produkte gilt eine Garantie**. Die Gültigkeitsdauer und die Bedingungen finden Sie unter [www.ecler.com](https://www.ecler.com/) oder auf der dem Gerät beiliegenden Garantiekarte.

#### <span id="page-4-1"></span>**4 EINFÜHRUNG**

Die NXA-Reihe besteht aus 4 Vierkanal- und 2 Sechskanalmodellen:

- **NXA4-80**: 4 x 80 W RMS @ 4
- **NXA4-200**: 4 x 200 W RMS @ 4
- **NXA4-400**: 4 x 420 W RMS @ 4
- **NXA4-700**: 4 X 730 W RMS @ 4
- **NXA6-80:** 6 x 80 W RMS @ 4
- **NXA6-200**: 6 x 200 W RMS @ 4

Sämtliche Modelle sind mit **Konvektionskühlung** ausgestattet, das heisst, sie besitzen keinen Ventilator, so dass sie sehr leise arbeiten und bestens geeignet sind für die Anwendung in geräuschempfindlichen Umgebungen.

Die (verstärkten) Ausgangskanäle können entweder unabhängig oder paarweise arbeiten, wobei bei Letzterem sowohl im BRIDGEMODE gearbeitet werden kann (ein Kanalpaar verhält sich wie ein einzelner Verstärker mit höherer Leistung), als auch im PARALLELMODE (ein Kanalpaar behält seine beiden verstärkten Ausgänge bei, wobei jedoch beide Kanäle identische Signale empfangen und senden und simultan gesteuert werden).

Das Gerät enthält außerdem bedeutende technologische Innovationen im Bereich der digitalen Signalverarbeitung und der Fernsteuerung über Ethernet und RS-232 und wird so zum perfekten Kandidaten, wenn es darum geht, mobile Anwendungen oder fest installierte Anlagen auszurüsten, die sowohl zentral als auch dezentral sein können, und die eine **Steuerung und Überwachung mittels Fernbedienung auf hohem Niveau erforderlich machen sowie die Integration in Standard-Netzwerke vom Typ Ethernet**.

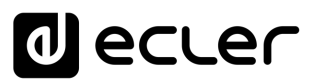

Die NXA-Geräte sind serienmäßig mit einem internen DSP-Modul und Matrixfunktionen ausgestattet sowie mit einer EclerNet-Fernsteuerung. Das ermöglicht den physikalischen Anschluss des Verstärkers an ein Ethernet-Netzwerk und seine Steuerung und Überwachung von jedem Punkt dieses Netzwerks aus. Hierfür dient die Windows® -Anwendung **EclerNet Manager**(\*). Nähere Informationen hierzu finden Sie im Handbuch der Anwendung EclerNet Manager unter [www.ecler.com.](http://www.ecler.com/)

#### <span id="page-5-0"></span>**4.1 Hauptmerkmale der NXA -Reihe**

- 4/6 analoge Audioeingänge
- 4/6 verstärkte Ausgangskanäle (Betriebsarten SINGLE (unabhängig), PARALLEL oder BRIDGE)
- 4/6 Fernbedienungs-GPI-Anschlüsse (kompatibel mit analogen Geräten mit 0-10 VDC wie z.B. Wandkonsolen vom Typ WpaVOL und WpaVOL-SR) Ein GPI-Anschluss kann einen oder mehrere Ein- oder Ausgänge steuern (Pegel) oder den Aufruf der Presets 1 bis 5 (nur GPI-1).
- Verstärker der Klasse D (optimaler Energieverbrauch)
- Auto-Stand-by-Funktion (optimaler Energieverbrauch)
- Vollkommen geräuschlos dank seiner passiven Konvektionskühlung (ohne Lüfter)
- Erstklassige digitale Audio-Codecs mit ausgezeichnetem Signal-to-Noise-Verhältnis
- Ethernet-Schnittstelle kompatibel mit der Softwareplattform EclerNet Manager und mit dem Webserver-Webclient-Fernbedienungssystem UCP (User Control Panels)
- RS-232-Schnittstelle
- Externes Fernbedienungsprotokoll TP-NET über Ethernet und RS-232 (kompatibel mit CRESTRON® , AMX® , RTI® , VITY® , usw.)
- Möglichkeit zur Deaktivierung über Software der Taste POWER ON/OFF und/oder der Lautstärkeregler an der vorderen Bedientafel zur Verhinderung unerlaubter **Eingriffe**
- Lautstärkeregler der vorderen Bedientafel zuweisbar zur Steuerung eines oder mehrerer Audioeingänge oder eines oder mehrerer verstärkter Ausgänge
- Selbstdiagnose-Funktion zur Kontrolle des einwandfreien Funktionierens des Verstärkers mit FAULT-Relais: ermöglicht die Feststellung eines Geräteausfalls, so dass ein externes Backup-System aktiviert werden kann
- Integrierter Übersteuerungsschutz "Anticlip"
- Format 2 Rack-Höheneinheiten
- Integrierter DSP-Prozessor, konfigurierbar über EclerNet Manager. Hauptsächliche Funktionen:

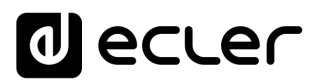

- o Jeder Kanal verfügt über einen dedizierten Mixer für die Audioeingänge des Geräts, der ein von den in den anderen Kanälen erzeugten Mischungen unabhängiges Abmischen ermöglicht.
- o Unabhängige Regler pro Kanal: VOLUME, MUTE, SOLO, PHASE INVERSION, MAX. VOL (obere Pegelgrenze) und MIN.VOL (untere Pegelgrenze)
- o Crossover LP- und HP-Filter bis zur 4. Ordnung pro Kanal
- o Filterbank mit 8 parametrischen EQs pro Kanal
- o Kompressor mit Einstellungen THRESHOLD, COMP. RATIO, ATTACK, RELEASE, KNEE und MAKE-UP GAIN pro Kanal
- o Delay bis zu 1.000 ms pro Kanal
- o DUCKER-Funktion (Priorität): Ein Eingang kann als Eingang mit oberster Priorität konfiguriert werden und ist dann in der Lage, die Audioinhalte aller anderen Kanäle zu dämpfen und zu ersetzen, sobald die Erfassungsschwelle überschritten wird. Diese Funktion ist besonders wichtig in Notfall- und Evakuierungssystemen, in denen bei Vorliegen eines Notfallszenarios anstelle des üblichen Audioprogramms eine bestimmte Alarm- und/oder Evakuierungsdurchsage gesendet werden muss.
- o 5 Konfigurationsspeicher (Presets) verfügbar

\* Die Applikation EclerNet Manager steht Ihnen unter [www.ecler.com](https://www.ecler.com/audio/software.html) zur Verfügung.

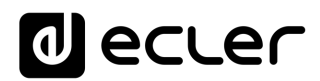

#### <span id="page-7-0"></span>**5 INSTALLATION**

Das Gerät muss unter einwandfreien Bedingungen geerdet werden (Erdungswiderstand Rg = 30Ω oder niedriger). Der Arbeitsbereich, in dem das Gerät aufgestellt wird, sollte trocken und möglichst staubfrei sein. Es darf kein Regen oder andere Flüssigkeiten in das Gerät gelangen. Stellen Sie niemals Flüssigkeitbehälter oder flammende Gegenstände wie z.B. Kerzen auf die Gerätoberfläche. Bedecken Sie in keinem Fall die Lüftungsschächte oder verhindern Sie die Frischluftzufuhr. Sollte irgendein Eingriff und/oder das Verkabeln/Abklemmen des Geräts vonnöten sein, so schalten Sie bitte immer zuerst die Stromzufuhr ab.

Die Ausgangsanschlüsse zum Lautsprecher dürfen nicht bei laufendem Gerät manipuliert werden, da Spannungen über 400Vpp auftreten. Für den Anschluß der Ausgangskabel an die Lautsprecher sollte ausschließlich ein qualifizierter Techniker zuständig sein. Sie können jedoch auch vorgefertigte Kabel benutzen. Im Inneren der Endstufe befinden sich keine für den Benutzer gedachte Bedienelemente.

**WARNUNG Die Nichtbefolgung der folgenden Anweisungen kann zu Fehlfunktionen oder sogar zu Schäden am Gerät führen**:

- **1.** Schalten Sie das Gerät niemals ein, solange an dessen Ausgängen keine Lautsprecher angeschlossen und die Lautstärke-/Gainregler auf Minimalposition eingestellt sind.
- **2.** Benutzen Sie für die Verbindung zwischen verschiedenen Geräten immer abgeschirmtes Kabel.
- **3.** Bringen Sie bei einem Verstärker die Ausgangskabel der Lautsprecher nie in der Nähe anderer Signalkabel an (micro, line...), denn dies kann zu Schwingungen im System und zu Schäden am Verstärker und an den Lautsprechern führen.

#### <span id="page-7-1"></span>**5.1 Plazierung, Montage und Lüftung**

Die Geräte der NXA-Reihe werden im 19"-Rack-Modul-Format mit 2 HE ausgeliefert.

Da der Verstärker Hitze erzeugt, ist es sehr wichtig, dass er freistehend aufgestellt und keinen extremen Temperaturen ausgesetzt wird. **Es muss für freien Abzug der Luft aus den Lüftungsöffnungen des Gehäuses gesorgt werden, das heisst, unterhalb und oberhalb eines installierten Geräts muss jeweils eine HE des Racks freigelassen werden (zwei für NXA4-700).**

Hat eine Anlage mehrere Geräte im gleichen Rack oder ist eine Anlage in einem mit Türen verschlossenen Schrank eingebaut, so wird dringend empfohlen, diese mit nach oben abgeführter Zwangsbelüftung auszustatten, d.h., Einbau von Ventilatoren unten und oben. Dieser nach oben fliessende Lüftungsstrom begünstigt die Abführung der im Inneren des Racks oder Schranks erzeugten Wärme.

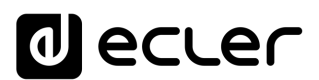

Um so weit wie möglich eine ordnungsgemäße Wärmeverteilung der in Racks eingebauten Geräte zu ermöglichen, ist es ratsam, den Leistungsverstärker nicht unter anderen Geräten einzubauen, sondern darüber.

Alle Geräte der NXA-Reihe werden mit Kunststoff-Unterlegscheiben ausgeliefert, um den Einbau im Rack ohne Beschädigung der Befestigungslaschen zu ermöglichen.

#### <span id="page-8-0"></span>**5.2 Netzanschluß**

Die Geräte der NXA-Reihe werden je nach Land mit 110-120V, 220-240V und 47/63Hz Wechselstrom gespeist (siehe Typenschild am Gerät).

Das Netzkabel darf nicht in der Nähe von den abgeschirmten, signalführenden Leitungen verlegt werden, da dies ein Brummen verursachen könnte.

#### <span id="page-8-1"></span>**5.3 Anschluß der Signaleingänge**

Die Geräte der NXA-Reihe verfügen an der Rückseite über symmetrische analoge Signaleingänge mit Linienpegel. Die Anwahl der physikalischen Eingänge und die Weiterleitung und Abmischung des Signals zu einem der Verstärkungskanäle des Verstärkers geschieht über die Steuerungsanwendung EclerNet Manager. Nähere Informationen hierzu finden Sie im Handbuch der Anwendung EclerNet Manager unter [www.ecler.com.](http://www.ecler.com/)

Die Signaleingangsanschlüsse sind vom Typ Schraubleiste mit drei Kontakten (7). Diese sind wie folgt zugewiesen:

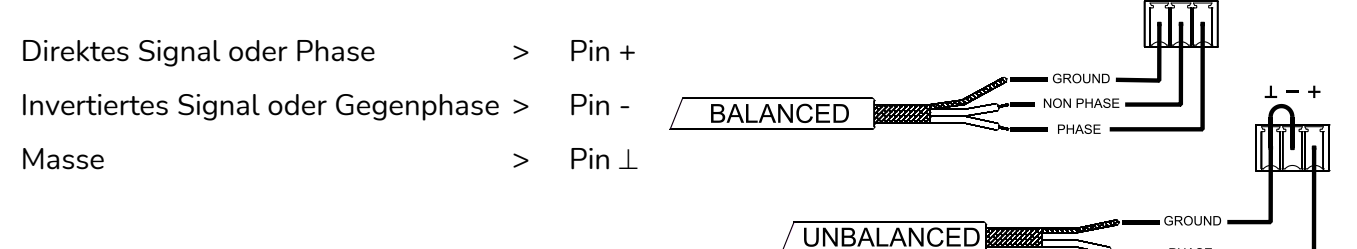

Für einen unsymmetrierten Anschluß muß Pin ⊥ nach Pin - kurzgeschlossen werden.

Die *STACK-*Ausgänge (8), verfügbar für die Eingänge 1 und 2, sind parallel zu den Eingängen geschaltet und dienen zum Anschluss des an diesen Eingängen anliegenden Signals (*INPUTS, CH1 / CH2*) an andere Eingangskanäle, Verstärker oder Tonsysteme.

Die Eingangsimpedanz beträgt 22k $\Omega$  (symmetriert). Diese Eingangsimpedanz ermöglicht eine Parallelschaltung mehrerer Verstärker, ohne die Klangqualtität zu beeinflussen.

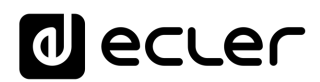

#### <span id="page-9-0"></span>**5.4 Anschluß der Ausgänge**

Der Abschnitt *OUTPUTS* an der Rückseite des Geräts ist mit Schraubleisten mit zwei Kontakten (9) für jeden Kanal des Verstärkers versehen (4 oder 6, je nach Modell). Berücksichtigen Sie bitte immer die relative Polarität der Signale (Zeichen + und – an jedem Ausgangsstecker), Verkabelungen und Lautsprecher. Arbeitet das Gerät im Bridgemode, so beachten Sie bitte die Angaben zu Anschluss und Polarität, die sich unter den Ausgangsleisten befinden und mit "*BRIDGE*" beschriftet sind.

Die Betriebsarten *SINGLE / PARALLEL / BRIDGE* (einzeln, parallel und gebrückt) werden über die Fernsteueranwendung EclerNet Manager eingestellt. Nähere Informationen hierzu finden Sie im Handbuch der Anwendung EclerNet Manager unter [www.ecler.com.](http://www.ecler.com/)

Das Anschlußkabel für die Verbindung der Lautsprecher mit den Ausgängen des Verstärkers sollte von guter Qualität, ausreichendem Durchmesser und so kurz als möglich sein. Besonders bei langen Distanzen, d.h. bis zu 10 Meter, sollten Sie Leitungsdurchmesser nicht unter 2.5mm<sup>2</sup> und für weitere Entfernungen 4mm<sup>2</sup> verwenden.

#### <span id="page-9-1"></span>**5.5 Ethernet- und RS-232-Anschlüsse**

Ein RJ-45-Anschluss (12) erlaubt den Anschluss des Geräts an ein Ethernet-Netzwerk und seine Bedienung über die Anwendung EclerNet Manager oder aber seine Fernbedienung von externen Geräten aus über das externe Steuerungsprotokoll TP-NET.

Des weiteren ist ein 3-poliger Euroblock-Anschluss für die integrierte RS-232- Schnittstelle vorhanden (11), welche ebenfalls eine Fernbedienung des Geräts über TP-NET-Protokoll erlaubt.

Nähere Informationen hierzu finden Sie im Handbuch der Anwendung EclerNet Manager unter [www.ecler.com](http://www.ecler.com/) und des TP-NET-Protokolls.

#### <span id="page-9-2"></span>5.5.1 Werkseitig voreingestellte Netzwerkparameter

Die werksseitigen Standard-Netzwerkeinstellungen für kompatible Geräte mit EclerNet Manager sind folgende:

- IP: 192.168.0.100
- Mask: 255.255.255.0
- Gate: 192.168.0.1
- UDP Port: 2210

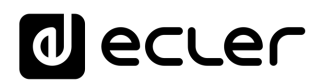

#### <span id="page-10-0"></span>**5.6 GPI-Ports für Fernsteuerung**

Die Geräte der NXA-Reihe sind an ihrer Rückseite mit 4 oder 6 (je nach Modell) 0-10 VDC Fernbedienungsanschlüssen (13) ausgestattet, die als "GPI 1-6" beschriftet sind, und an die analoge Geräte wie z.B. die Wandbedientafeln der Wpa-Reihe angeschlossen werden können. Mit Hilfe der Anwendung EclerNet Manager kann jedem dieser Anschlüsse eine Funktion zugewiesen werden: Ein GPI-Port kann einen oder mehrere Ein- oder Ausgänge steuern (Lautstärke) oder den Aufruf der Presets 1 bis 5 (nur GPI-1).

Der Pegel eines jeden Verstärkungskanals oder auch Ausgangslautstärke wird durch die Verkettung der jeweils anliegenden Einstellungen folgender Elemente bestimmt:

- vorderer Drehregler (falls zugewiesen)
- Kanalfader (Schieberegler) (im EclerNet Manager)
- GPI-Fernsteuerungs-Anschluss (falls ein solcher der Lautstärkeregelung des Kanals zugewiesen wurde)

#### <span id="page-10-1"></span>**5.7 Anschluss der GPI-Fernsteuerungs-Ports**

Wenn ein Fernsteuerungs-Port mit einer Lautstärkeregelung verknüpft wird, so kann der Dämpfungspegel am entsprechenden Ein- oder Ausgang (oder an den entsprechenden Ein- oder Ausgängen) mit Hilfe von 3 verschiedenen externen Geräten eingestellt werden:

- **a)** Ein Potentiometer mit Nennwert zwischen  $10\Omega$  50 $\Omega$  (z.B. Wandbedientafeln der Wpa-Reihe).
- **b)** Durch Verwendung eines Geräts, dass eine Kontrollspannung zwischen 0 und 10V DC erzeugen kann.

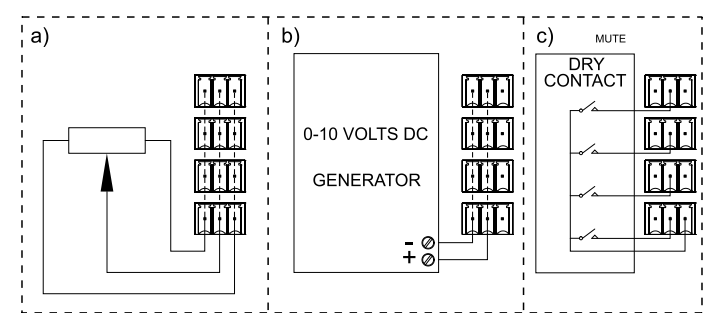

**c)** Mittels Relais / entfernten potentialfreien Kontakten.

*ANMERKUNG:* Es können bis zu maximal 16 Fernbedienungs-Eingänge parallel an jeweils einen physikalischen Lautstärkeregler angeschlossen werden. Es ist unbedingt erforderlich, dass die Erdkontakte der Geräte, zu denen diese Eingänge gehören, miteinander verbunden sind.

Die Anschlusskabel können bis zu 500m lang sein, wenn man einen Durchschnitt von 0,5mm<sup>2</sup> verwendet.

Erkundigen Sie sich bei Ihrem ECLER Händler oder unter [www.ecler.com](https://www.ecler.com/audio/software.html) nach der zu Verfügung stehenden Zubehör.

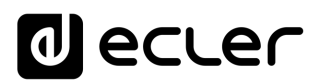

#### <span id="page-11-0"></span>**5.8 FAULT-Anschluss (Selbstdiagnose des Geräts)**

Der FAULT-Anschluss (10) an der Rückseite ist ein potentialfreier NO/NC-Kontakt, der mit der Selbstdiagnosefunktion des Geräts verbunden ist. Diese Funktion misst in bestimmten Abständen, ob jeder Verstärkungskanal einwandfrei arbeitet und das richtige verstärkte Programm an seinen Ausgangsklemmen bereithält. Ist das Ergebnis des Tests in Ordnung, d.h., funktioniert der Verstärker einwandfrei, so bleibt der FAULT-Kontakt in seiner Defaultposition, die er unmittelbar nach seiner Startsequenz eingenommen hatte. Ist der Verstärker hingegen aus irgendwelchen Gründen nicht betriebsbereit oder funktioniert er nicht einwandfrei, so wechselt der FAULT-Kontakt auf die jeweils andere Position (geschlossener Kontakt öffnet sich, offener Kontakt schließt sich).

Auf diese Weise kann ein externes Gerät überwachen, ob ein NXA-Gerät einwandfrei funktioniert und, sollte dies nicht der Fall sein, eine Fehlermeldung ausgeben und/oder dieses durch ein Reservegerät ersetzen.

Über die Anwendung EclerNet Manager kann diese Funktion aktiviert werden und es können die Zeitabstände für die Integritätstests (jede Minute, jede Stunde usw.) eingestellt werden.

#### <span id="page-11-1"></span>**6 BEDIENUNG**

#### <span id="page-11-2"></span>**6.1 Inbetriebnahme**

Durch Betätigen des Hauptschalters *POWER* (14) an der Rückseite des Geräts wird der Verstärker mit Strom versorgt und ist dann zum Einschalten bereit. Hierzu muss die *POWER*-Taste (6) auf der Vorderseite einige Zeit gedrückt gehalten werden oder aber das Gerät wir über Fernsteuerung (über die Anwendung EclerNet-Manager oder TP-NET-Protokoll) eingeschaltet.

In einer kompletten Audio -Installation ist es wichtig, die einzelnen Geräte in folgender Reihenfolge einzuschalten: Signalquellen, Mixer, Equalizer, aktive Filter, Prozessors und schließlich die Endverstärker. Um die Geräte auszuschalten, verfahren Sie in umgekehrter Reihenfolge.

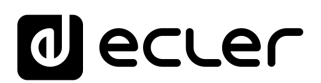

#### <span id="page-12-0"></span>**6.2 LED-Anzeigen an der Vorderseite**

Die Geräte der NXA-Reihe sind an der vorderen Bedientafel mit folgenden LED-Anzeigen ausgestattet:

- **Signalpräsenz-Anzeigen SP** (2): Zeigen an, dass an den Verstärkungskanälen ein Signal anliegt. Diese Anzeigen leuchten auf, wenn das Signal, das am Eingang anliegt, einen Wert von -40 dB überschreitet.
- **CLIP / PROTECT-Anzeige** (4): (nur verfügbar bei den Modellen 4-200, 6-200, 4- 400 und 4-700)

Diese leuchten aus zwei möglichen Gründen auf:

- o Wenn das an die Lautsprecher übergebene Signal kurz vor der Übersteuerung steht. Dieses *CLIP*-System berücksichtigt mögliche Spannungsschwankungen in der Stromversorgung und zeigt selbst im Falle solcher Schwankungen immer den tatsächlichen Wert an. Es ist vollkommen normal, dass bei hoher Leistung die *CLIP*-Anzeiger im Rhythmus der tiefen Frequenzen aufleuchten, da diese Frequenzen am meisten Energie beinhalten. Es ist darauf zu achten, dass die Anzeigen während des Normalbetriebs des Geräts nicht dauernd aus diesem Grund aufleuchten.
- o Um in folgenden Fällen das Fehlen eines Signals am verstärkten Ausgang des Geräts anzuzeigen:
	- Im Moment des Einschaltens und so lange, bis die für die Stabilisierung der internen Spannungen des Verstärkers notwendige *STANDBY*-Zeit abgelaufen ist, so dass das Gerät letztendlich betriebsbereit ist.
	- Das Gerät schaltet in den Schutzmode um, wenn das Anliegen eines Signals mit niedriger Frequenz festgestellt wird, das den Lautsprechern schaden könnte, wenn die Temperatur im Geräteinneren zu hoch wird, wenn ein Kurzschluss am verstärkten Ausgang festgestellt wird oder im Falle einer eventuellen internen Störung.
	- Sollten diese Anzeigen permanent aufleuchten, so ist dies in jedem Fall ein Zeichen für eine Fehlfunktion, und es muss untersucht werden, was die Ursache ist.

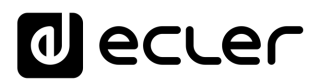

- **CLIP-Anzeiger** (3): (nur verfügbar bei den Modellen 4-80 und 6-80) Diese leuchten auf, wenn das an die Lautsprecher übergebene Signal kurz vor der Übersteuerung steht. Dieses *CLIP*-System berücksichtigt mögliche Spannungsschwankungen in der Stromversorgung und zeigt selbst im Falle solcher Schwankungen immer den tatsächlichen Wert an. Es ist vollkommen normal, dass bei hoher Leistung die *CLIP*-Anzeiger im Rhythmus der tiefen Frequenzen aufleuchten, da diese Frequenzen am meisten Energie beinhalten. Es ist darauf zu achten, dass die Anzeigen während des Normalbetriebs des Geräts nicht dauernd aus diesem Grund aufleuchten.
- **Datentransfer-Anzeige** *DATA* (5): Diese Anzeige blinkt, wenn zwischen dem Gerät und dem fernsteuernden PC, der die Applikation EclerNet Manager ausführt, ein Datentransfer stattfindet.

*ANMERKUNG*: Ist die Funktion "*Device Finder*" der EclerNet-Manager-Applikation aktiv, so blinken sämtliche LED-Anzeigen der Frontplatte. Diese Funktion dient zur Identifizierung eines physischen Geräts mit seinem virtuellen Gegenstück in besagter Anwendung. Nähere Informationen hierzu finden Sie im Handbuch der Anwendung EclerNet Manager unter [www.ecler.com.](http://www.ecler.com/)

#### <span id="page-13-0"></span>**6.3 Bedienelemente an der Vorderseite**

An der Vorderseite des Geräts befinden sich eine Reihe von Drehreglern und eine Ein- /Ausschalttaste.

Zum lokalen Einschalten des Geräts muss die POWER-Taste bis zum Beginn der Hochfahr-Sequenz gedrückt gehalten werden. Auch zum Ausschalten des Geräts ist diese Taste kurz gedrückt zu halten.

Die Taste *POWER* verfügt über eine integrierte LED-Anzeige, die orangefarben aufleuchtet, wenn sich der Verstärker im Wartebetrieb (*STANDBY*) befindet. Ist das Gerät eingeschaltet (*ON*), so leuchtet die Anzeige grün auf, und rot während der Hochfahr-Sequenz oder wenn sich der Verstärker im Schutz-Mode befindet.

Sobald das Gerät eingeschaltet und die Hochfahr-Sequenz beendet ist, ist es zum Gebrauch unter normalen Bedingungen betriebsbereit.

Jeder der Drehregler LEVEL (je nach Modell 4 oder 6) an der vorderen Bedientafel kann an die Lautstärkeregelung eines oder mehrerer Audioeingänge oder eines oder mehrerer Audioausgänge des Geräts angeschlossen werden. Die Zuweisung geschieht, wie bei allen übrigen Konfigurationsparametern des Geräts, über die Anwendung EclerNet [Manager.](https://www.ecler.com/audio/software.html) Nähere Informationen hierzu finden Sie im Handbuch der Anwendung EclerNet Manager unter [www.ecler.com.](http://www.ecler.com/)

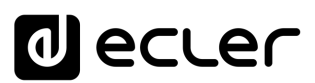

Darüber hinaus erlaubt die Anwendung EclerNet Manager die Steuerung der digitalen Signalverarbeitung DSP (Lautstärke, Phase, Equalizer, Kompression, Delays, individuelle Mischungen der Eingänge für jeden Ausgangskanal, Prioritäts- oder DUCKER-Funktion usw.) der einzelnen Kanäle, deren individuellen (SINGLE) oder paarweisen Einsatz (BRIDGE- oder PARALLELMODE), sowie die individuelle oder gruppenweise Fernsteuerung der Kanäle und/oder Verstärker über einen externen Ethernet-Anschluss.

Im BRIDGE- oder PARALLELMODE wird der Ausgangspegel jedes Kanalpaars über einen LEVEL-Regler an der Vorderseite so geregelt, dass er jeweils nur dem ersten Kanal eines Paars zugewiesen wird (CHANNEL 1 für Paar 1&2, CHANNEL 3 für Paar 3&4, CHANNEL 5 für Paar 5&6).

Die GPI-Fernbedienungsanschlüsse ermöglichen auch die Einstellung der Lautstärke der Ein- und Ausgänge über ein Potentiometer oder eine sonstige externe physikalische Vorrichtung. Denken Sie daran, dass der Endpegel eines jeden Verstärkungskanals oder auch Ausgangslautstärke durch die Verkettung der jeweils anliegenden Einstellungen folgender Elemente bestimmt wird:

- vorderer Drehregler (falls zugewiesen)
- Kanalfader (im EclerNet Manager)
- GPI-Fernsteuerungs-Anschluss (falls ein solcher der Lautstärkeregelung des Kanals zugewiesen wurde).

#### <span id="page-14-0"></span>**7 REINIGUNG**

Die Frontplatte darf nicht mit lösungsmittelhaltigen oder scheuernden Substanzen gereinigt werden, da hierbei die Oberfläche beschädigt werden könnte. Verwenden Sie zur Reinigung der Frontplatte ein feuchtes Tuch und etwas milde Seifenlauge. Trocknen Sie danach die Oberfläche sorgfältig ab. Lassen Sie niemals Wasser in die Öffnungen der Frontplatte gelangen.

# al ecler

#### <span id="page-15-0"></span>**8 DIAGRAMME und FUNKTIONSLISTE**

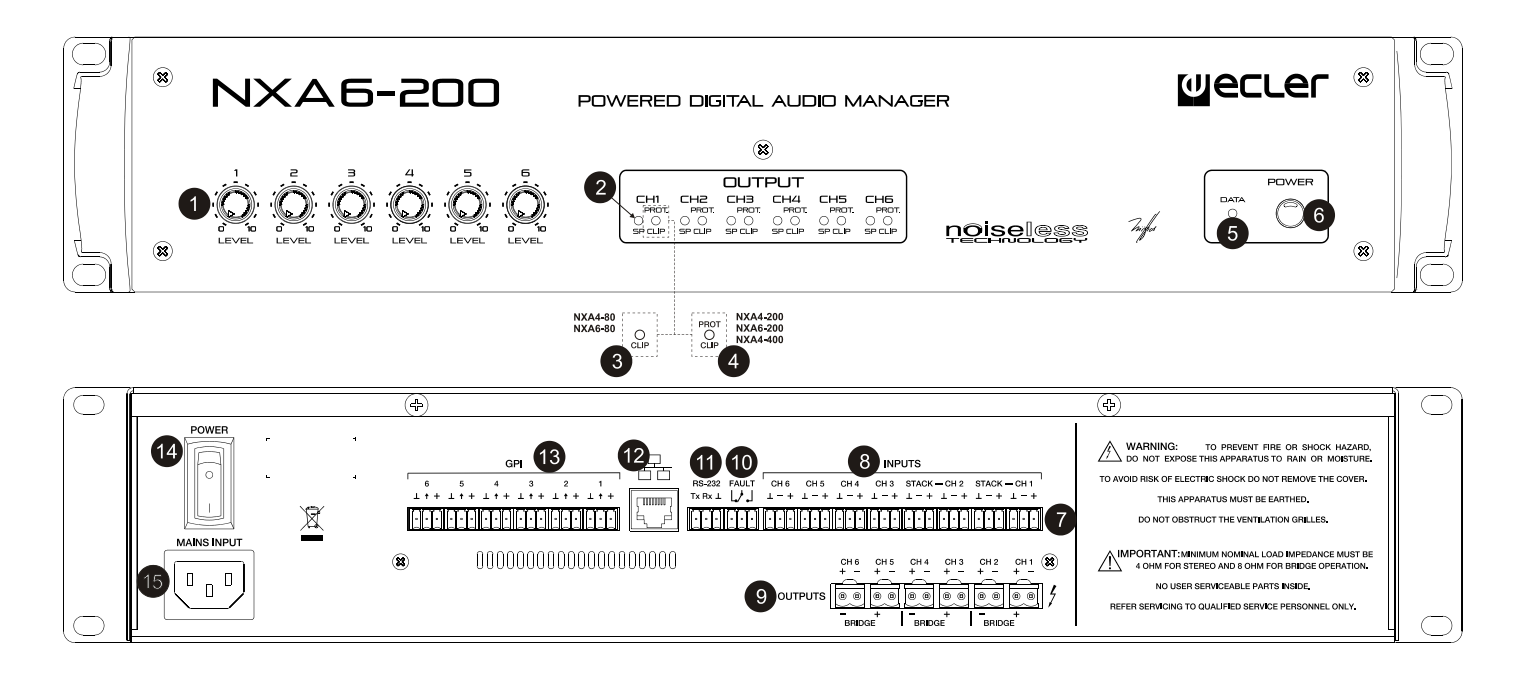

- **1.** Eingangsregler
- **2.** Signalanzeige, SP
- **3.** Clip Anzeige, CLIP
- **4.** Kombinierte Clip und Überlastungsschutz Anzeige, CLIP/PROT
- **5.** Datentransfer-Anzeige DATA
- **6.** Ein-/Aus-Taste (POWER ON)
- **7.** Schraubklemmen für Eingang
- **8.** Ausgang zu anderen Verstärkern, **STACK**
- **9.** Schraubklemmen für Ausgang
- **10.** Schraubklemmen für VAULT port
- **11.** Schraubklemmen für RS-232
- **12.** Ethernet-Port
- **13.** Schraubklemmen für Fernbedienungs-Vorrichtung
- **14.** Netzschalter
- **15.** 15. Netzanschlußbuchse

# **alecter**

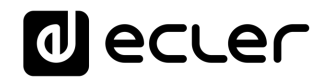

#### <span id="page-17-0"></span>**BLOCKSCHATBILD**

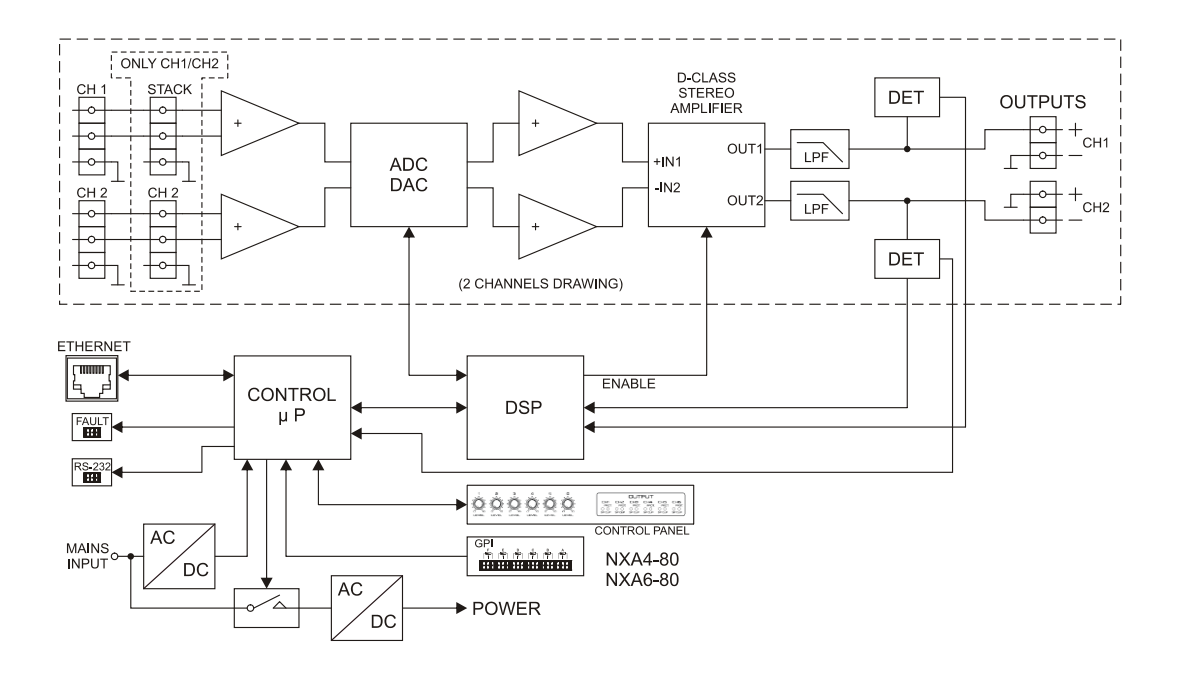

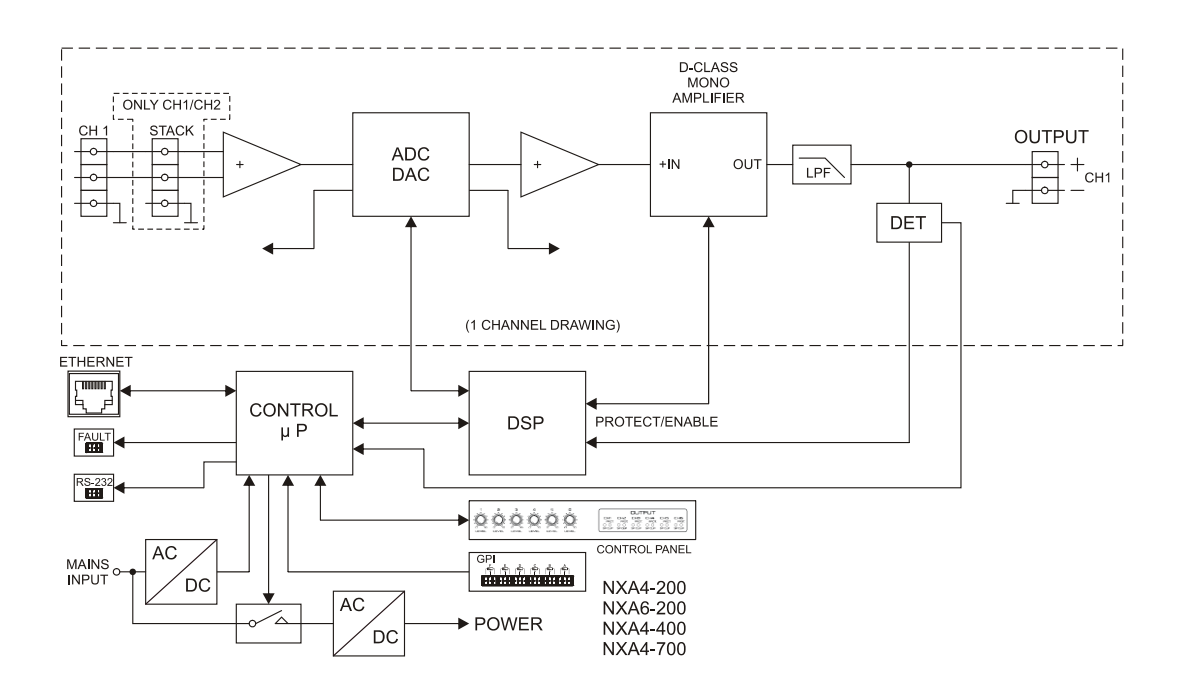

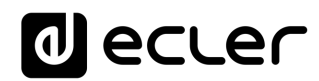

#### <span id="page-18-0"></span>**10 TECHNISCHE DATEN**

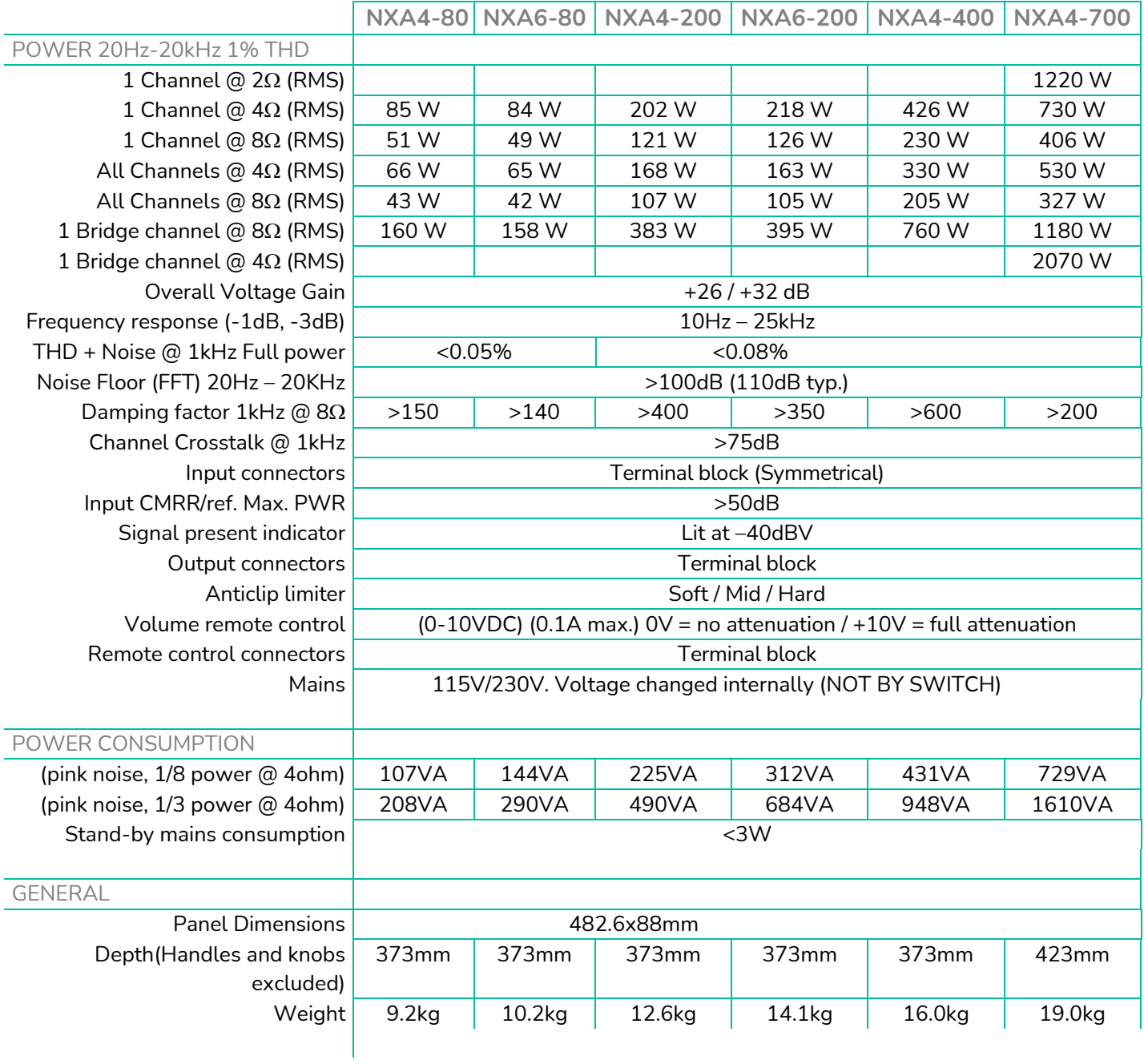

# **a** ecler

**DIGITAL**

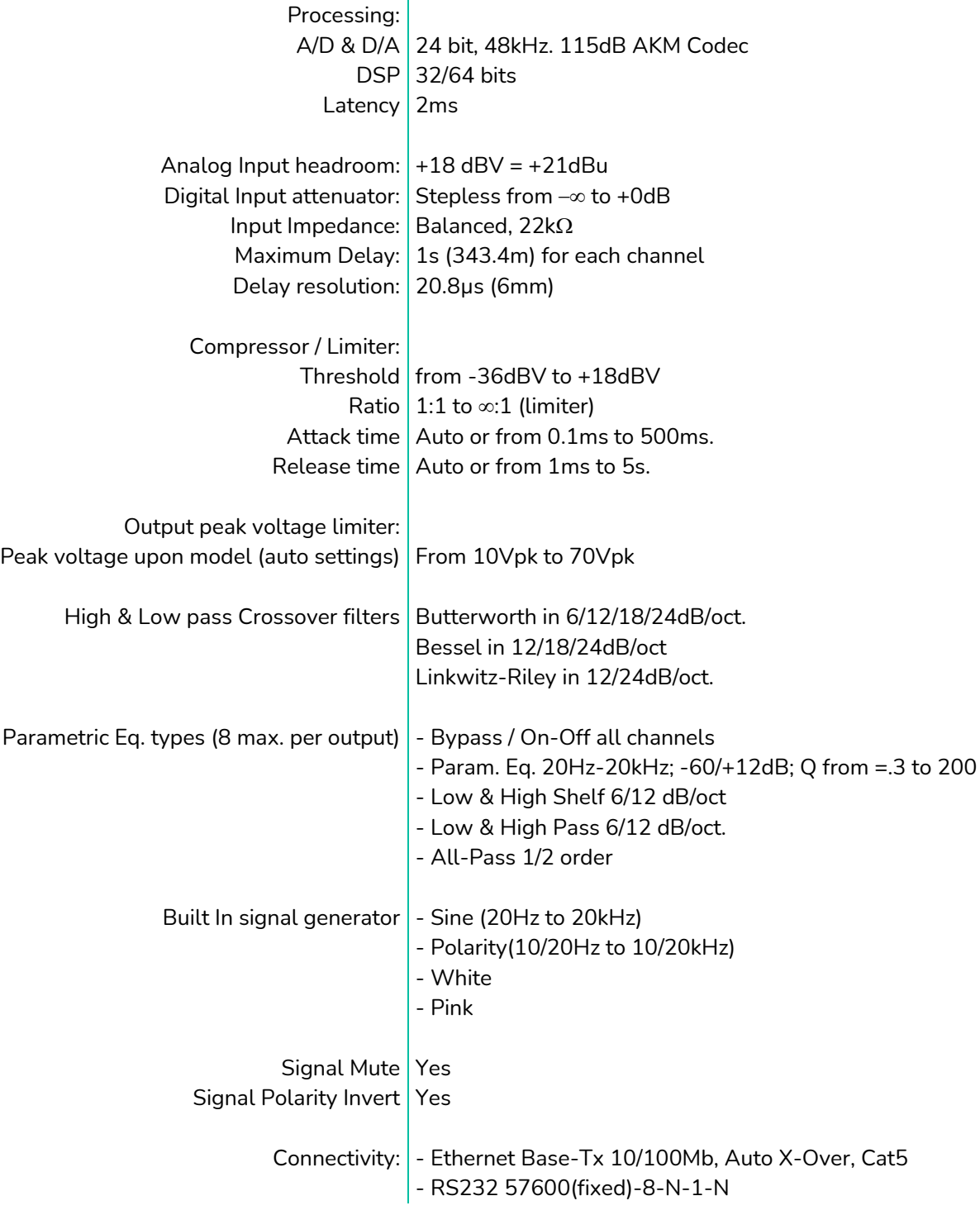

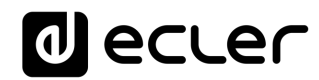

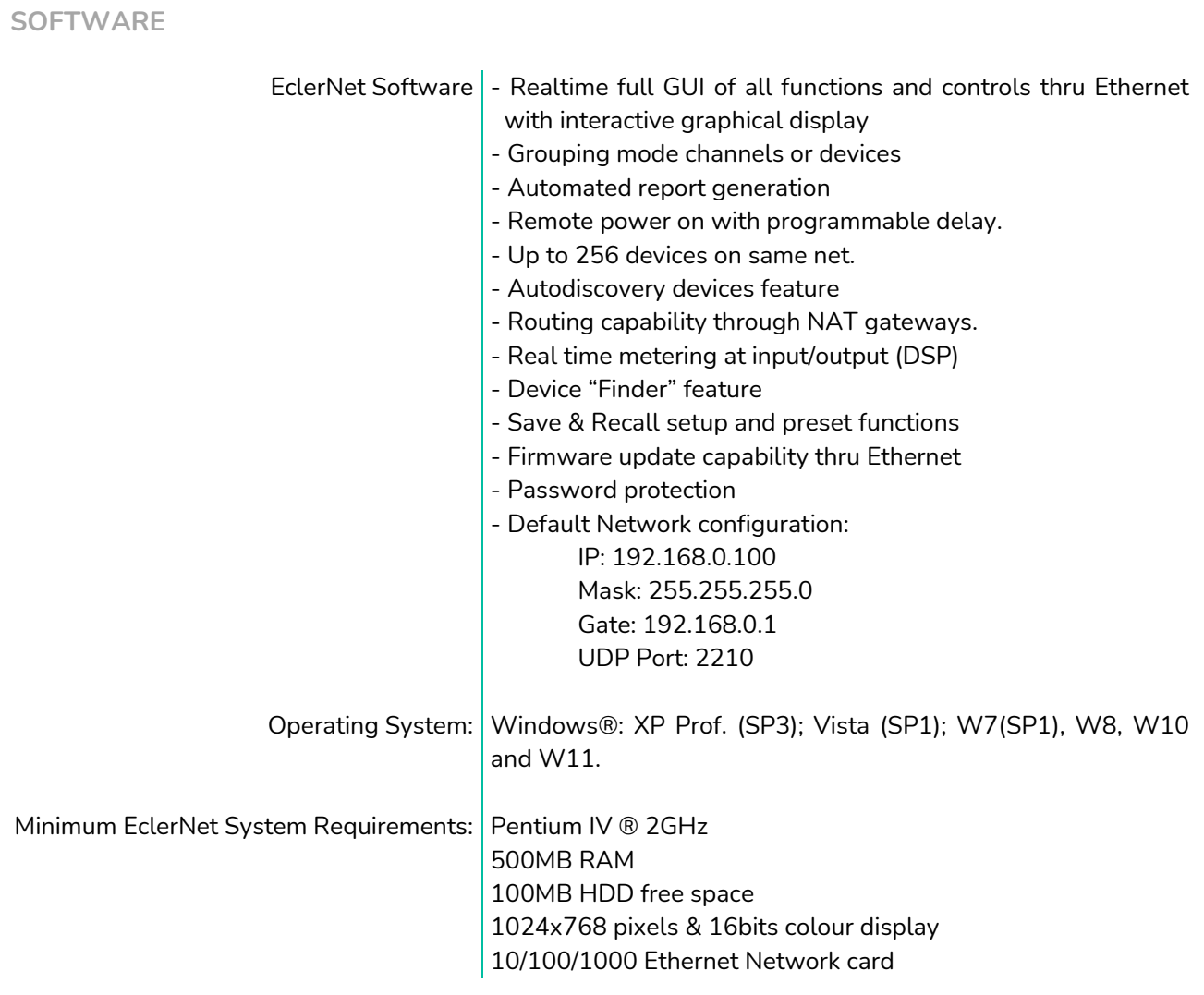

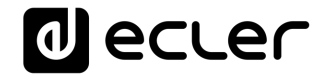

### **TP-NET PROTOCOL**

**SOFTWARE** *Third-Party NET*

### **USER MANUAL**

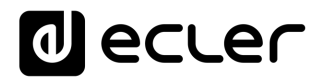

#### <span id="page-22-1"></span><span id="page-22-0"></span>**11 TP-NET PROTOCOL INTRODUCTION**

The TP-NET protocol lets a client device (control device) get and/or set the values of several parameters of the **EclerNet compatible devices** (MIMO and MIMO SG series digital matrices, DUO-NET PLAYER, **NXA digital audio manager series**, NZA amplifier series, NPA amplifier series, etc.), like volumes, mutes, alarms, etc. It's as well available for eMIMO1616 digital matrix, HUB series digital zoner, MIMO7272DN and MIMO4040CDN digital matrix.

The communication with these digital audio devices can be established using Ethernet and the UDP/IP transport protocol, always by means of the **5800** UDP port.

A second option for this communication is using the RS-232 interface that some of these compatible devices do also have (MIMO series, DUO-NET PLAYER, NXA series, etc.). In this case, the serial connection must fulfil the following specifications:

- Baud rate: 57600 (fixed, no autonegotiation) for all the devices, except for DUO-NET PLAYER, eMIMO1616, HUB series and MIMO4040CDN, which use **115200** baud rate)
- Data bits: 8
- Parity: None
- Stop bits: 1
- Flow control: None

In case the Ecler device has an Euroblock connector for the RS-232 interface, the serial cable wiring, from the device's connector to a standard DB9 serial interface connector, must be the following:

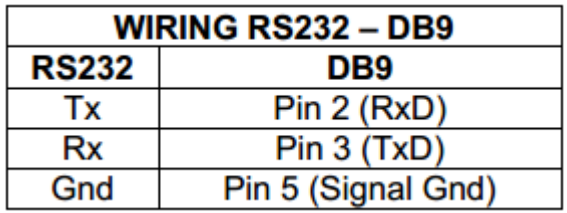

The protocol is simple and direct, making it easy to read, write and modify the generated code. It is based on messages with no begin and end delimiter: each message is selfdelimited by the UDP packet size, which is defined with a maximum of **80 characters**. All the messages must be written in capital letters.

To let some control systems (like CRESTRON®, EXTRON®, AMX®, RTI®, VITY®, MEDIALON®, etc.) process the messages more easily, the EclerNet device adds the character **LF** (0x0A) to the end of each message. This way the client can buffer the messages to process them, if it's required. The EclerNet device can also handle several messages received in a single message packet by using the **LF** delimiter.

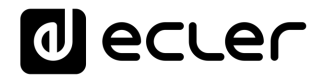

The available messages are built with one or more fields separated with blank spaces ( = blank space):

**<TYPE> [PARAM1] [PARAM2] [PARAM3] [PARAM4][LF]**

The first field (**TYPE**) defines the **message type** and then, the required parameters for it (each kind of message requires a given number of parameters). The field **TYPE** can have these values:

- **SYSTEM**
- **GET**
- **SET**
- **INC**
- **DEC**
- **SUBSCRIBE**
- **UNSUBSCRIBE**
- **DATA**
- **ERROR**

At the end of this document you'll find all the available messages and their parameters for each model of the EclerNet compatible devices.

The **SYSTEM, GET, SET, INC, DEC, SUBSCRIBE** & **UNSUBSCRIBE** messages can be sent from the client to the EclerNet device. The **DATA** & **ERROR** messages can be sent from the device to the client. The only exception is the **SYSTEM PING** message, that is a **SYSTEM** type message that is sent from the EclerNet device when the initial message from the client to the device was **SYSTEM CONNECT PINGPONG.**

The communication (using UDP or RS-232) starts when a client sends the message **SYSTEM CONNECT** to the EclerNet device. As far as the UDP communication requires no connection (unlike the TCP), the EclerNet device stores this client's IP address, and then uses it as the destination IP address for the messages that it generates (**DATA** & **ERROR**). After receiving the **SYSTEM CONNECT** message, the device dumps its entire configuration using several consecutive **DATA** messages.

The communication can be terminated by two methods:

- **Manually:** when the client sends the **SYSTEM DISCONNECT** message**,** cancelling all the subscriptions and stopping the **DATA** & **ERROR** messages
- **Automatically:** in case the initial message was **SYSTEM CONNECT PINGPONG** and the client didn't get any **SYSTEM PONG** message in a period longer than 10 seconds (presuming a communication breakdown)

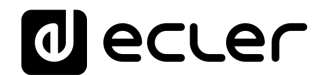

The **SET** messages don't have an automatic acknowledgement with a **DATA** message sent from the EclerNet device after it has processed the **SET** command. The client must update the values itself and must send the needed **GET** message if it requires confirmation from the device.

#### *NOTES:*

- The numerical values are always integer numbers without **+**, **–**, comma or dot symbols.
- **[PINGPONG]** is an optional parameter used to configure the device-client communication with a periodical check, to see whether the client or the device have terminated it. When configured this way, the device sends a **SYSTEM PING** once per second, and the client must answer with a **SYSTEM PONG** message. If anyone doesn't get these messages along a 10 seconds period, the communication will be considered terminated
- **<Input Channel>** & **<Output Channel>** are numerical values that identify an input or output channel of the EclerNet device. For the NXA series it can be within the [1..4] or [1..6] range, for 4 or 6 channel amplifiers.
- <Preset Number> is a numerical value that identifies one available Preset stored in the EclerNet device's memory. For the NXA and NZA series it can be within the [1..5] range.
- **<Level>**, **<Pre Vumeter Level>** y **<Post Vumeter Level>** are numerical values in the [0..100] range that define values in a scale equivalent to [-inf..0] dB.
- **<GPI>** & **<GPO>** are numerical values. For the NXA series GPI values can be within the [1..4] or [1..6] range, depending on model.
- **<GPI Value>** is a numerical value within the [0..100] range that indicates the value of an analogue GPI input. For a digital input only 0 or 100 are the possible values.
- **<GPO Value>** is a numerical value within the [0..1] range: it can only be 0 or 1 (opened or closed GPO).
- <**Rate>** is a numerical value within the [1..10] range that sets the VU-meter refresh rate, or the number of times the vumeters' values are sent per second (by default = 3).
- **"<Device Name>"** is the device name inside double quotation marks, to allow for names with blank spaces.
- **<Error ID>** is a numerical value for an error code.
- **"<Error Description>"** is a text chain inside double quotation marks, containing an error description.
- **<Virtual Control>** is a numerical value that identifies a Virtual Control.
	- o It can be within a [1A..4A] or [1B..4B] range for NXA 4 ch. Models.
- o It can be within a [1A..6A] or [1B..6B] range for NXA 6 ch. Models.

# **al** ecler

#### **12 NXA DIGITAL AUDIO MANAGER SERIES**

**IMPORTANT NOTE:** The communication must be started with the client sending **the first message SYSTEM CONNECT** to the EclerNet device. Otherwise, the commands from the client to the EclerNet device will be ignored. [See TP-NET PROTOCOL INTRODUCTION chapter for](#page-22-1)  [additional information.](#page-22-1)

<span id="page-25-0"></span>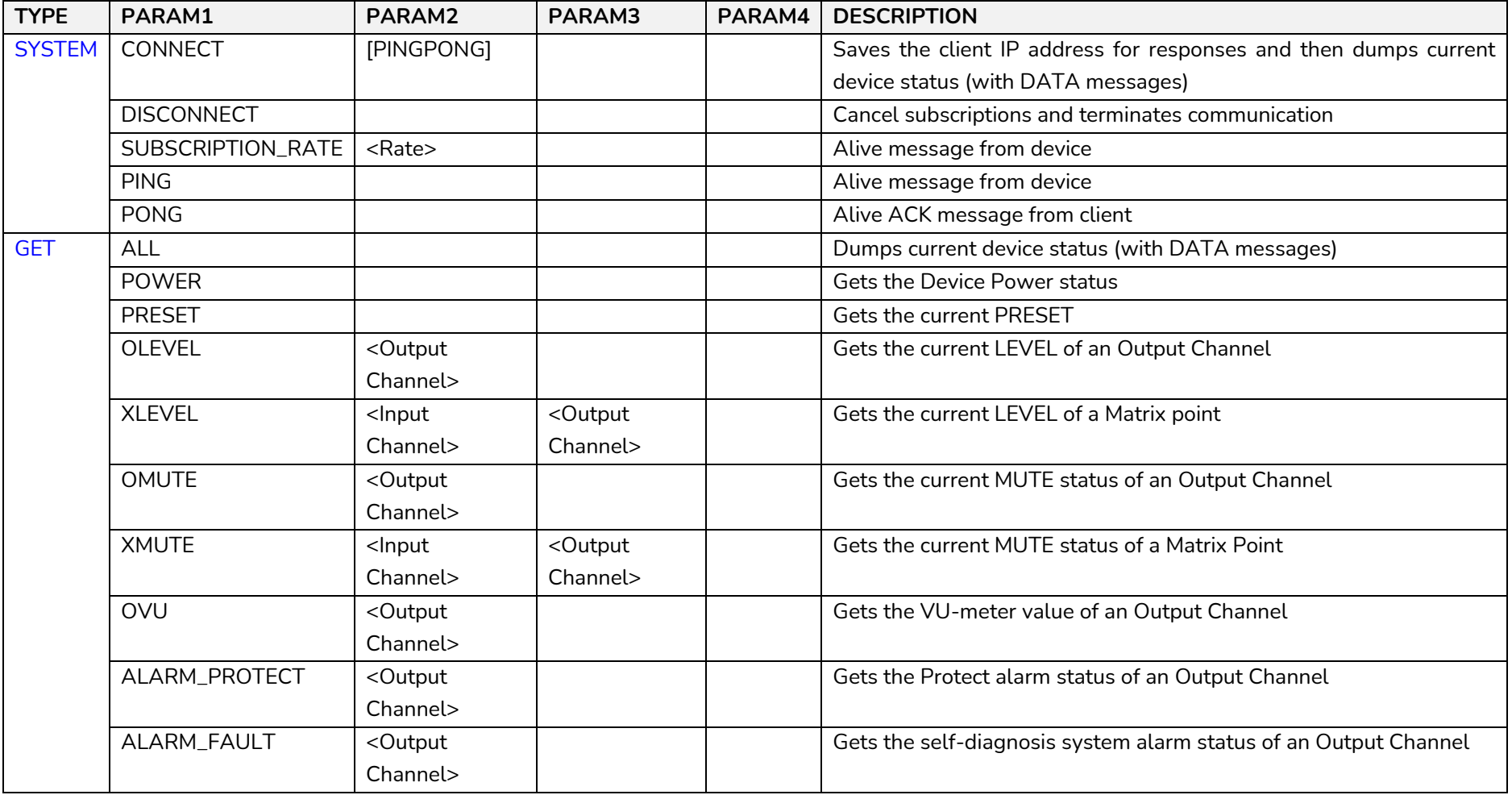

# **a** ecler

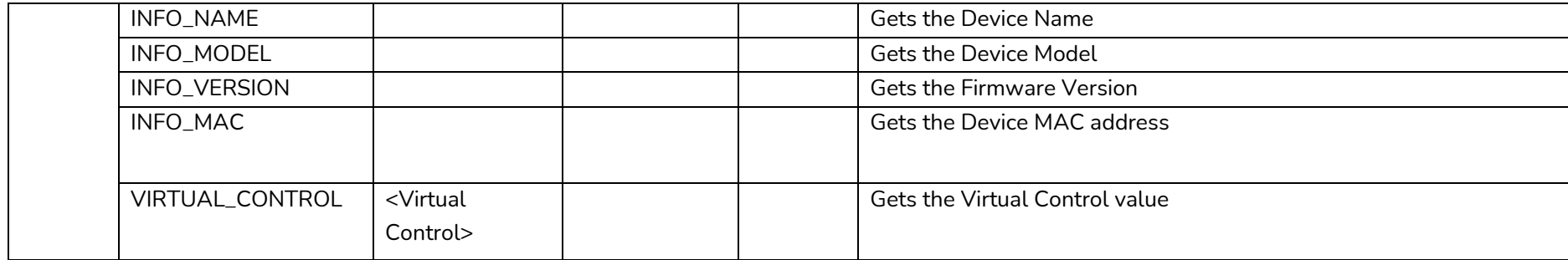

## **a** ecler

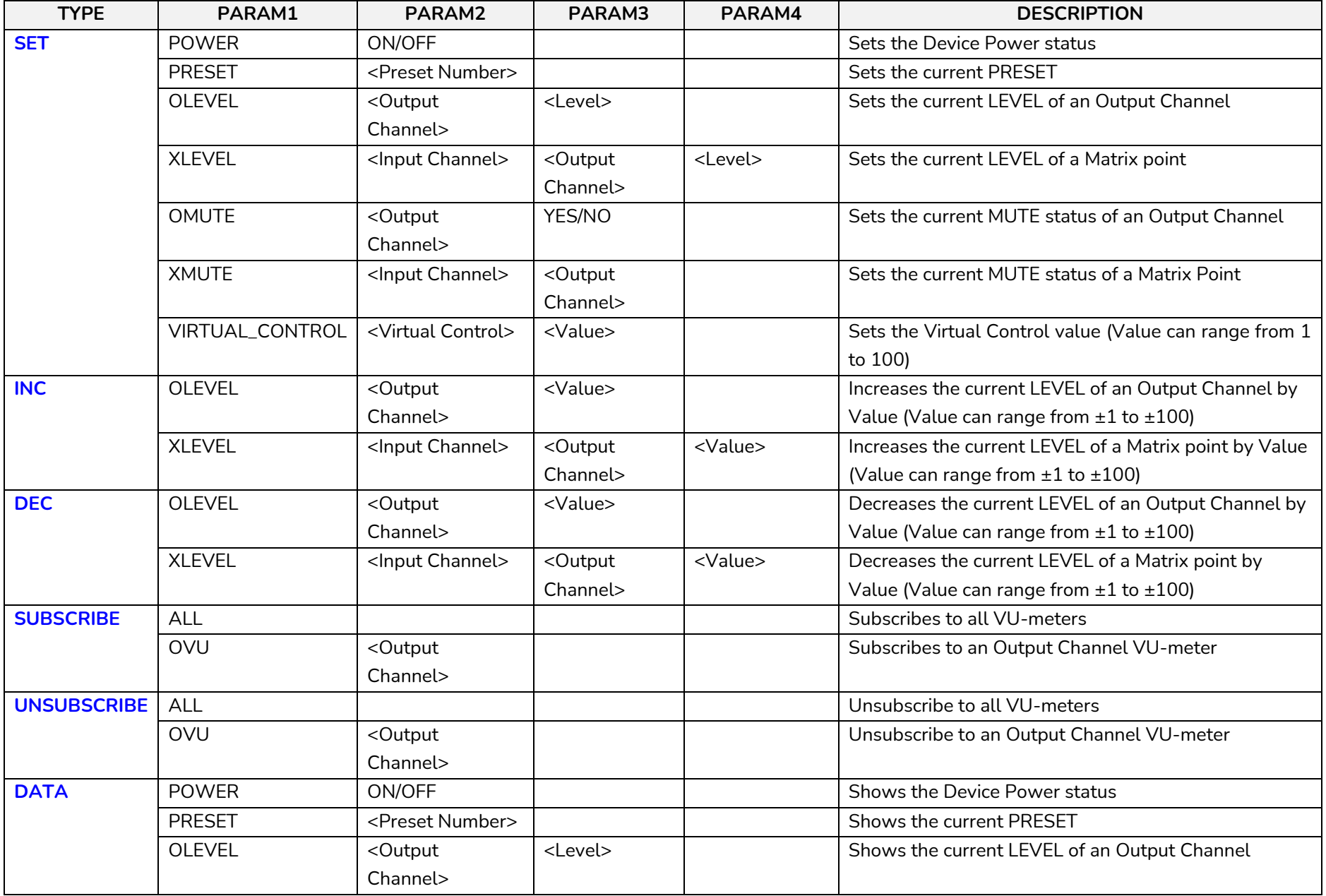

# **al** ecler

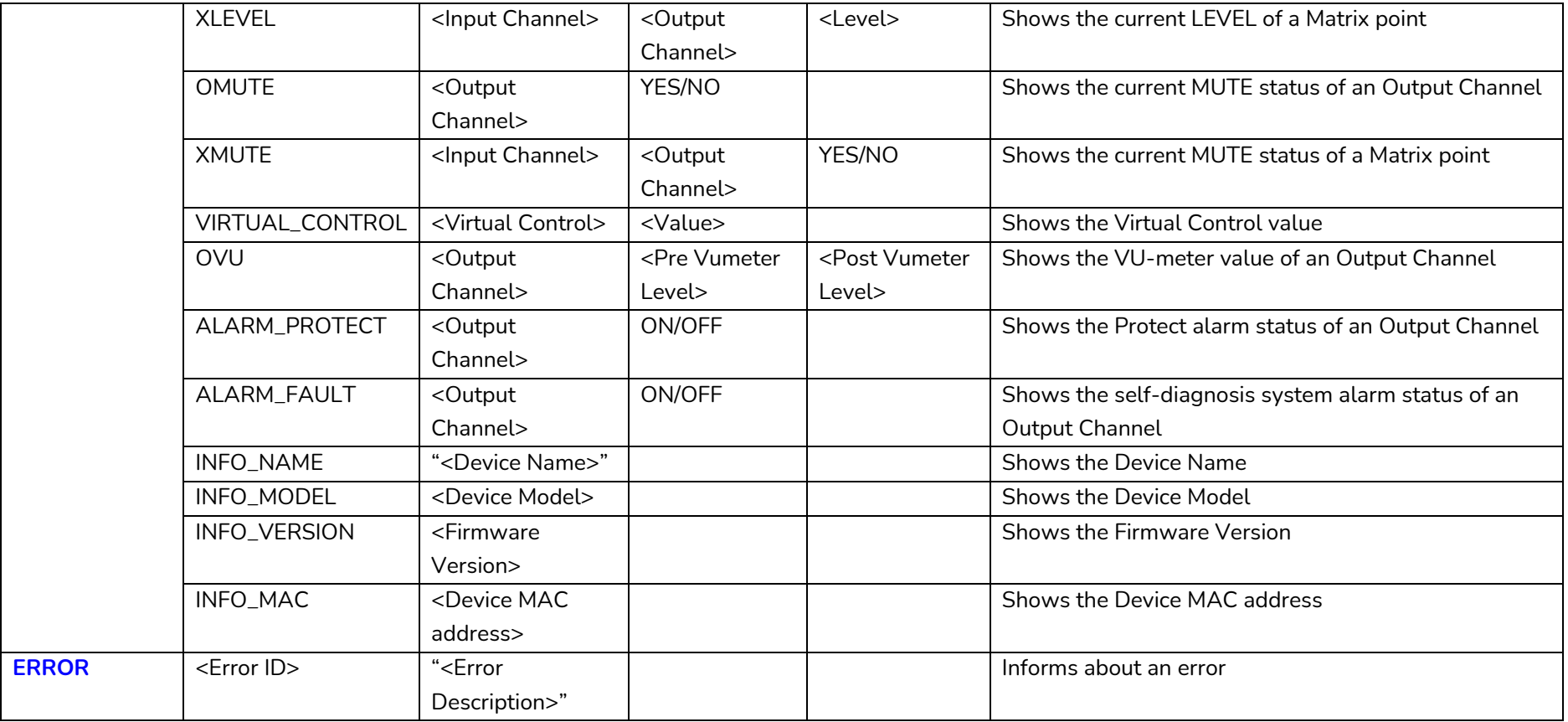

*Note: INC* and DEC commands are replied with a DATA command from the device with the resulting LEVEL value, after it has been increased or decreased. When the INC or DEC command tries to adjust a LEVEL value beyond its minimum or maximum limits, no reply (DATA command) will be produced.

## **a** ecler

#### **ERROR CODES FOR ECLERNET DEVICES**

#### **13.1 COMMON ERROR CODES (to all EclerNet - TP-NET compatible devices)**

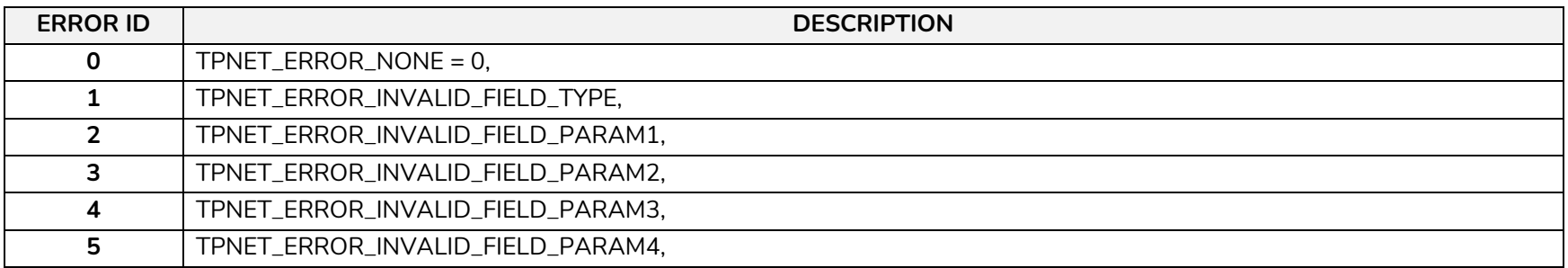

#### **13.2 NXA SERIES SPECIFIC ERROR CODES**

<span id="page-29-2"></span><span id="page-29-1"></span><span id="page-29-0"></span>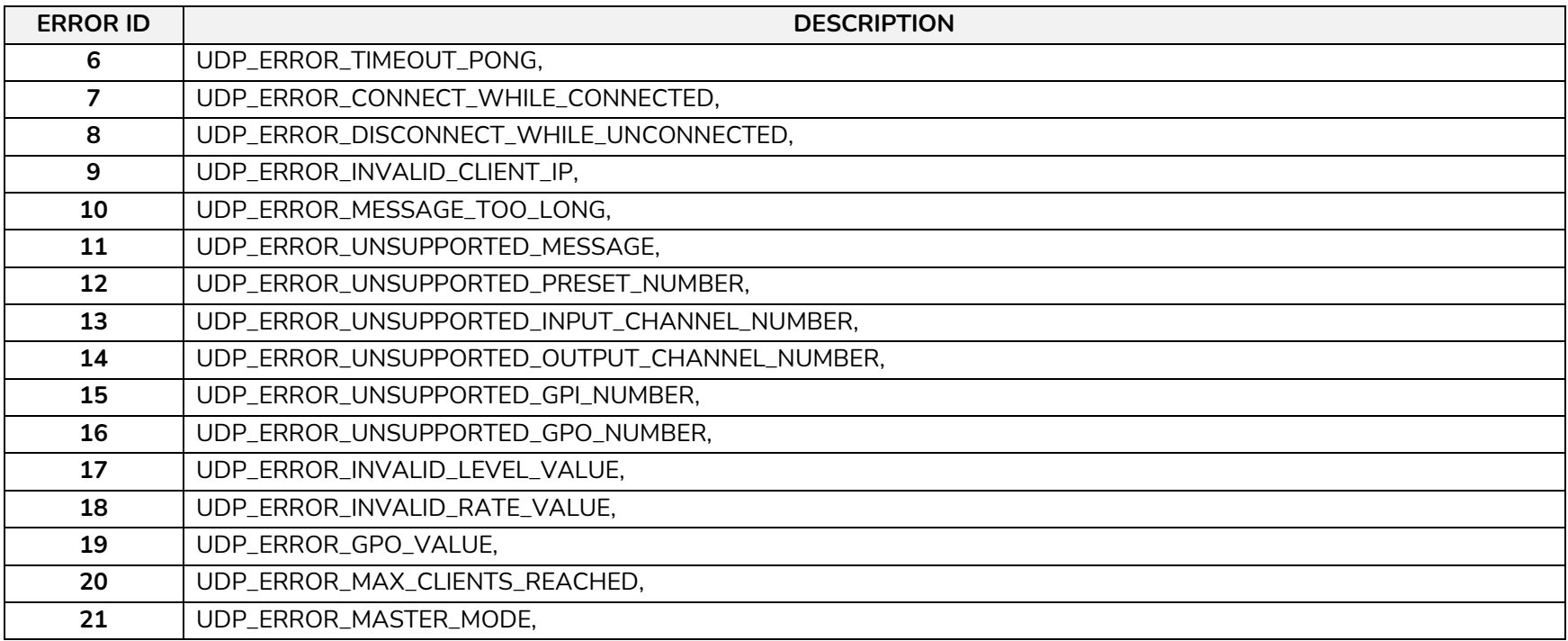

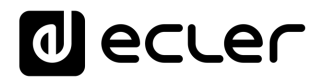

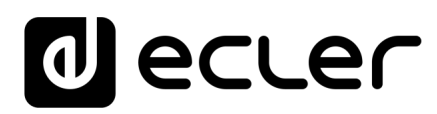

Aufgrund von Produktionstoleranzen können alle angegebenen Daten Änderungen unterliegen. **NEEC AUDIO BARCELONA S.L.** behält sich Änderungen oder Verbesserungen an Design oder Herstellung vor, die diese Produkt-Spezifizierungen betreffen können.

Bei technischen Fragen wenden Sie sich an Ihren Lieferanten, Händler oder füllen Sie das Kontaktformular auf unserer Website unter **Support / Technical requests** 

Motors, 166-168, 08038 Barcelona - Spain - (+34) 932238403 | [information@ecler.com](mailto:information@ecler.com) | [www.ecler.com](http://www.ecler.com/)